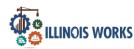

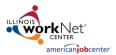

## **Purpose:**

In Customer Groups, the agency has access to update and maintain Provider Information. The Grantee Details is a place to maintain current grant information, along with Training Program Information and Worksite Placement Information.

## Who Enters/Maintains Data

- Grantee/Provider Staff enters local demographic information, training program information, employers, worksite information, placements, and uploads payroll.
- State Level Staff enters initial grant number, start and end date, grant amount, technical assistance contact, and projected enrollment.

## **Access Grantee Details**

- 1. Log into <u>www.illinoisworknet.com</u>.
- 2. Select My Dashboard and select Customer Support Center.
- 3. Select Provider Info and then select Grantee Details (the folder icon to the right of Groups at top of page).
- 4. If you are associated with multiple projects, they will display as a list. Select the Project.
- 5. If you are associated with multiple agencies/locations for the program, they will display as a list. Select the Provider.
- 6. Click the Select Button.

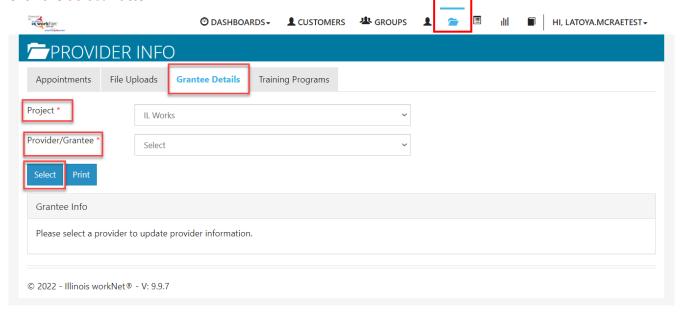

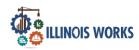

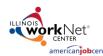

## Grantee Details In The Customer Support Center

Grantee Info

November 2022 v3

7. On the next screen that opens, click the Edit button.

- 8. The next open screen displays grant information that can be edited. The agency can edit the address, city, zip, Grantee Program Name, Program Start Date, Target Population, Scope of the Project Overview, and the associated Local Workforce Investment Area (LWIA). Upon completion of adding or editing information, click Save.
- 9. The agency can also access the ability to add or update Training Program information and Worksite Placement Information from the Grantee Details

tab. Check other instructions on the **ILW Partner Guide** titled Add Training Programs and Manage Grantee Details.

10. Use Case Notes to communicate with Commerce grantee updates and requests by selecting the Case Notes text and Add Case Note button at

the top of the page.

This provides a history of the discussion as well as sends a message/email to selected recipients.

Show 10 ▼ entries

Show 10 ✓ entries

**Program Name** 

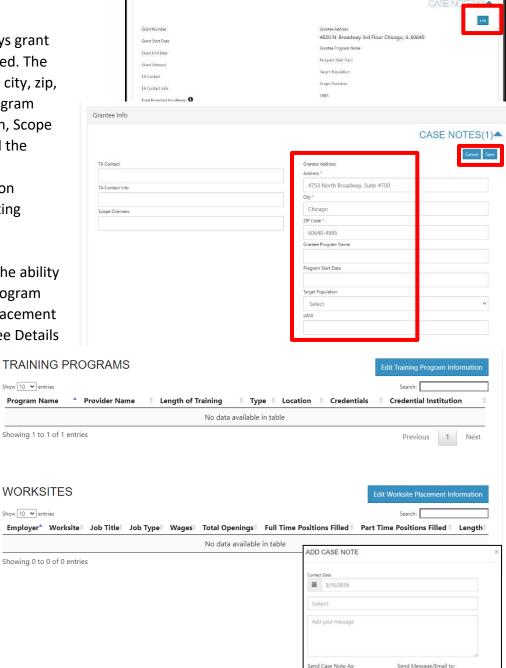

The Illinois workNet Center System, an American Job Center, is an equal opportunity employer/program. Auxiliary aids and services are available upon request to individuals with disabilities. All voice telephone numbers may be reached by persons using TTY/TDD equipment by calling TTY (800) 526-0844 or 711. This workforce product was funded by a grant awarded by the U.S. Department of Labor's Employment and Training Administration.